## Сброс настроек базы Mobile SMARTS

Применимо к продуктам: Mobile SMARTS [платформа](https://www.cleverence.ru/software/mobile-smarts/MS-CLIENT/)

## Последние изменения: 2022-05-12

Если Вам необходимо сделать сброс настроек базы, то можете воспользоваться одним из нижеприведенных способов:

1. Откройте папку расположения базы в менеджере баз Mobile SMARTS и удалите оттуда файл customsettings.xml

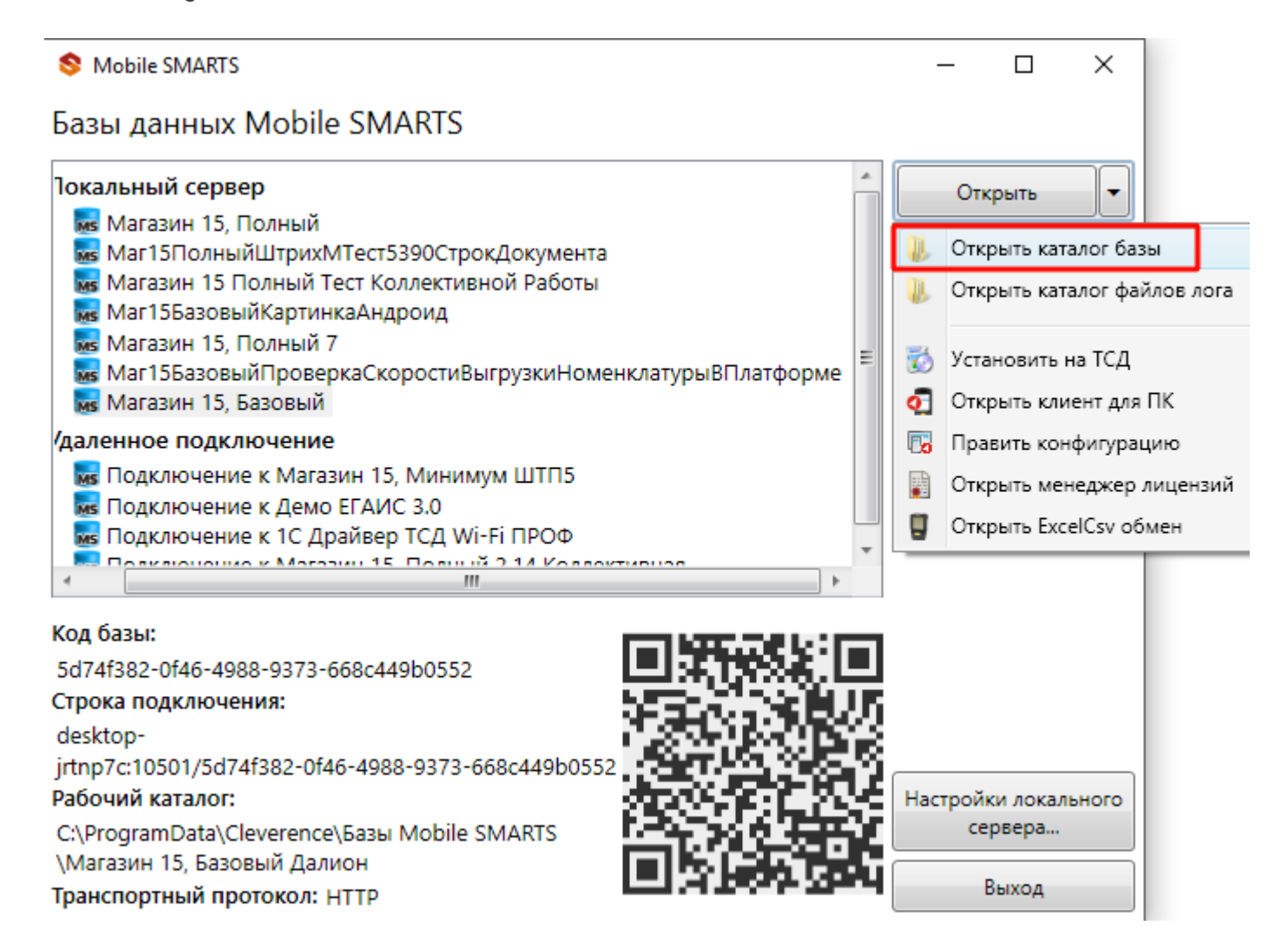

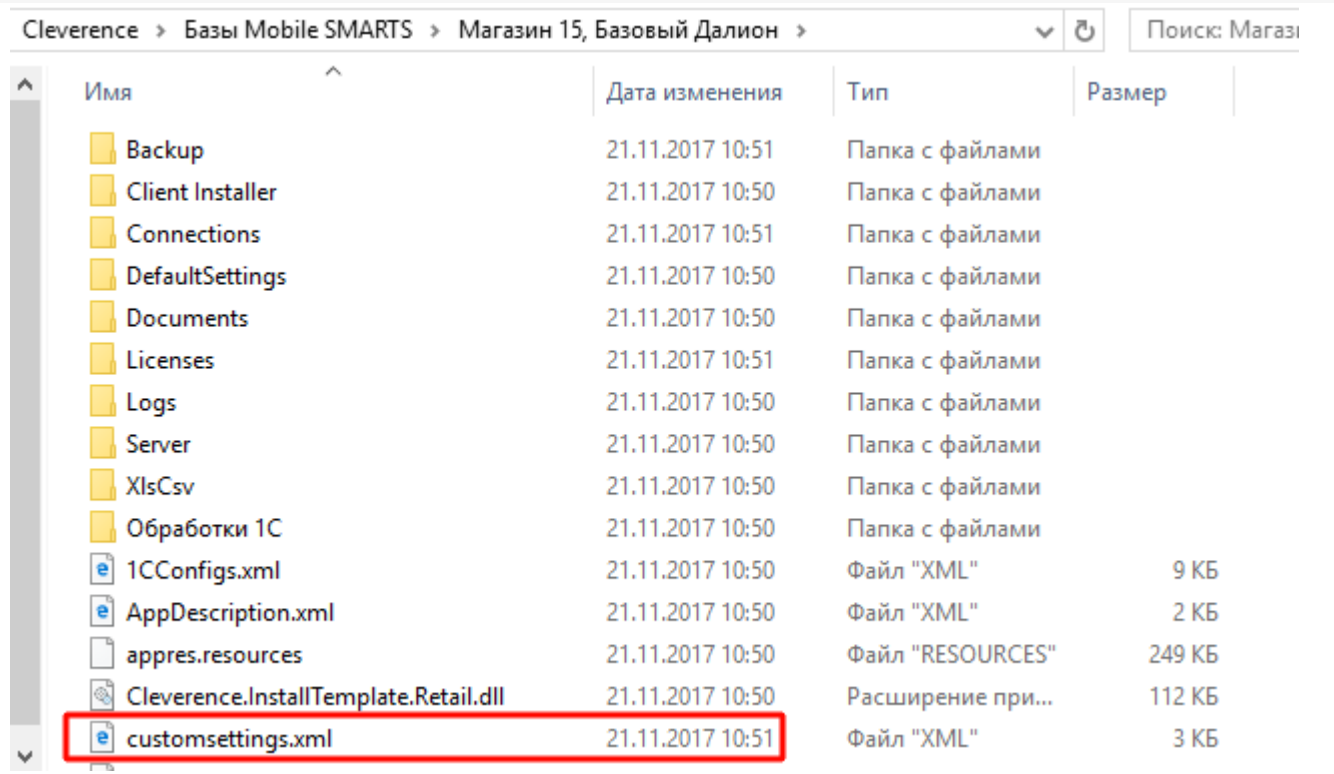

 $\mathbf{r}$ 

После удаления, необходимо заново задать начальные настройки базы. Нажмите кнопку «Открыть» в менеджере баз.

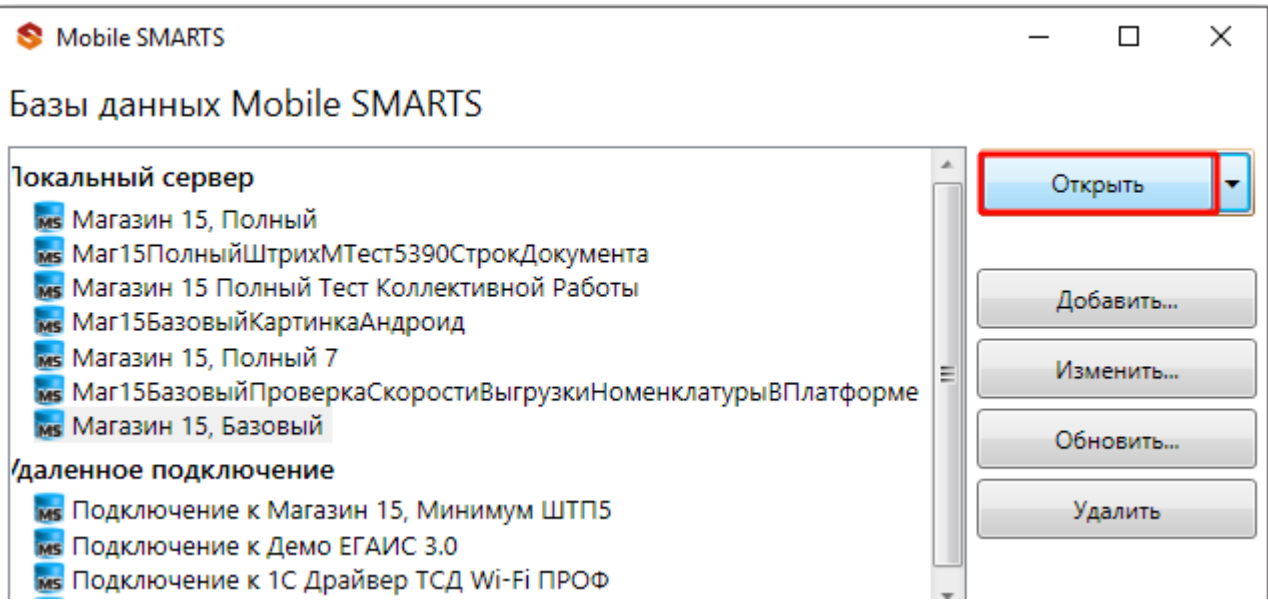

Откроется окно мастера настроек базы, настраиваем, как это описано в инструкции по установке:

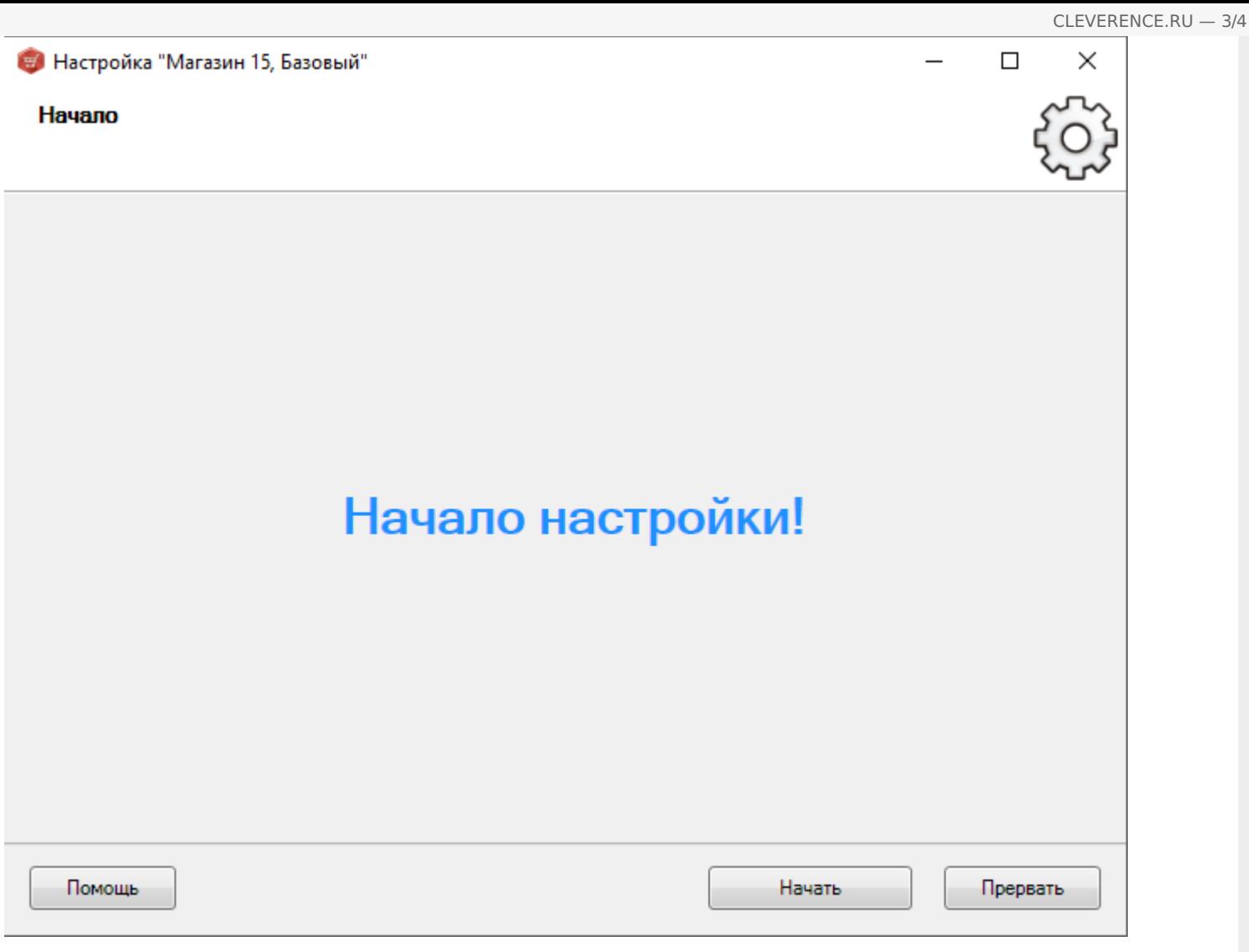

2. Используя ярлык на рабочем столе, откройте приложение, и в списке слева выберите «Сброс настроек -> ДA».

• База «Магазин 15, Полный», папка «С:\ProgramData\Cleverence\Базы Mobile SMARTS\Магазин 15, Полный»

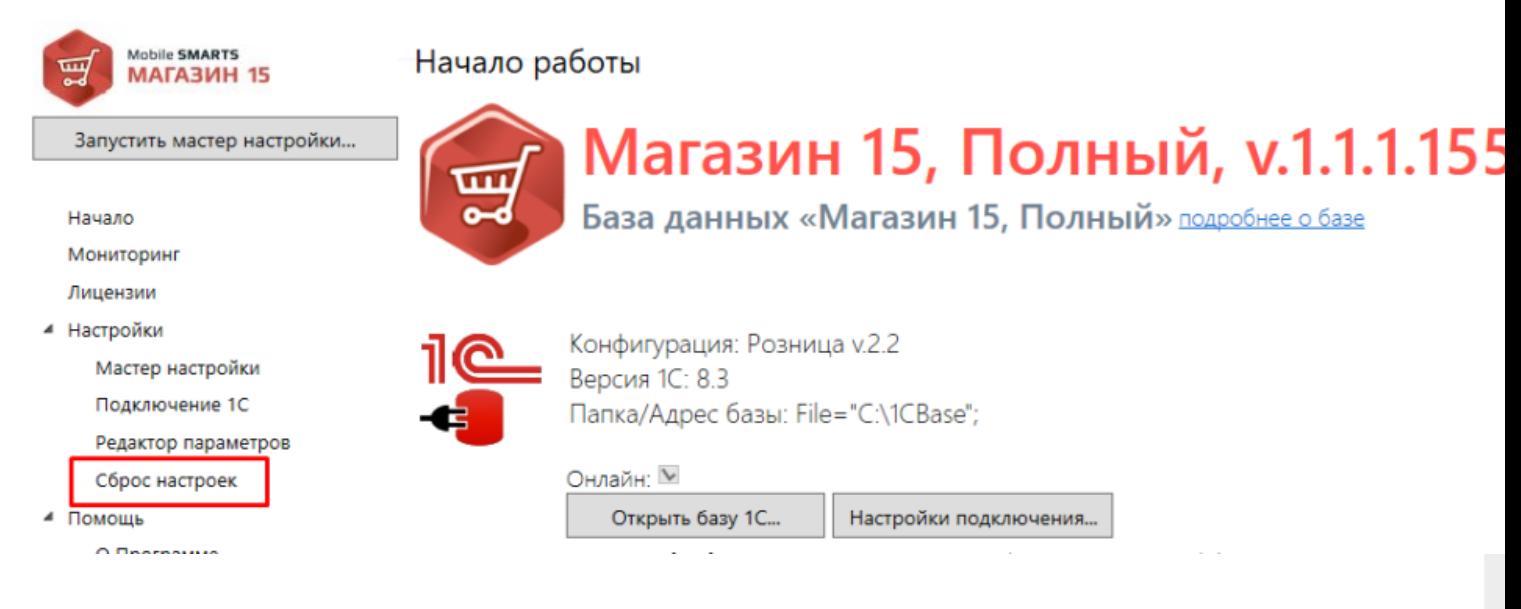

База «Магазин 15, Полный», папка «С:\ProgramData\Cleverence\Б... X

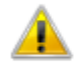

Вы уверены, что хотите сбросить все ранее сделанные настройки? Мастер настройки будет запущен заново!

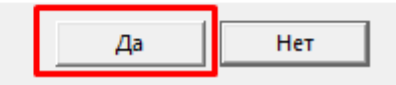

После сброса настроек откроется окно мастера настройки, в котором будет необходимо пройти весь путь заново.

## Не нашли что искали?

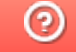

Задать вопрос в техническую поддержку